# $\overline{\text{{\tiny M}}}$  F1060 IPV6 IPSEC+IKE预共享密钥典型组网配置案例

[IPSec](https://zhiliao.h3c.com/questions/catesDis/722) VPN [设备部署方式](https://zhiliao.h3c.com/questions/catesDis/734) H3C[模拟器](https://zhiliao.h3c.com/questions/catesDis/943) **[韦家宁](https://zhiliao.h3c.com/User/other/45926)** 2020-03-08 发表

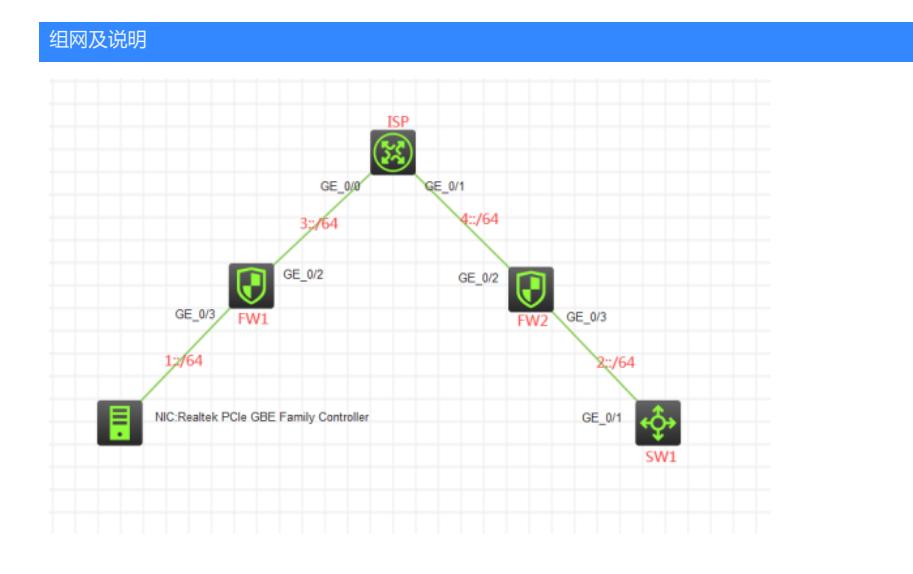

## 组网说明:

本案例采用H3C HCL模拟器的F1060来模拟IPV6 IPSEC+IKE预共享密钥的典型组网配置。为了保障1:: /64与2::/64之间传输数据的安全性,因此需要在FW1与FW2之间建立IPSEC VPN隧道,由于FW1与F W2都有着固定的IP地址,因此采用IPSEC+IKE预共享密钥的方式来进行组网。

# 配置步骤

1、按照网络拓扑图正确配置IP地址

- 2、FW1、FW2、ISP之间通过默认路由器及静态路由相互指向
- 3、FW1与FW2之间采用IPSEC+IKE预共享密钥的方式建立VPN隧道

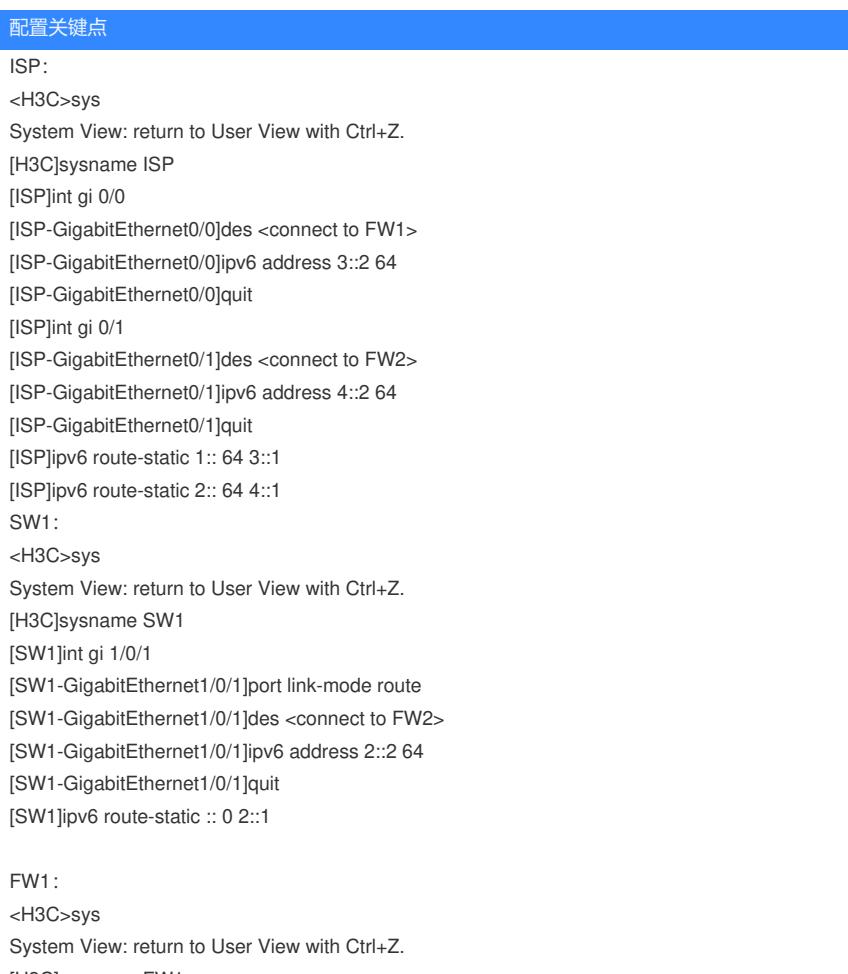

[H3C]sysname FW1 [FW1]acl ipv6 basic 2001

[FW1-acl-ipv6-basic-2001]rule 0 permit source any [FW1-acl-ipv6-basic-2001]quit [FW1]zone-pair security source trust destination untrust [FW1-zone-pair-security-Trust-Untrust]packet-filter ipv6 2001 [FW1-zone-pair-security-Trust-Untrust]quit [FW1] [FW1]zone-pair security source untrust destination trust [FW1-zone-pair-security-Untrust-Trust]packet-filter ipv6 2001 [FW1-zone-pair-security-Untrust-Trust]quit [FW1] [FW1]zone-pair security source trust destination local [FW1-zone-pair-security-Trust-Local]packet-filter ipv6 2001 [FW1-zone-pair-security-Trust-Local]quit [FW1] [FW1]zone-pair security source local destination trust [FW1-zone-pair-security-Local-Trust]packet-filter ipv6 2001 [FW1-zone-pair-security-Local-Trust]quit [FW1] [FW1]zone-pair security source untrust destination local [FW1-zone-pair-security-Untrust-Local]packet-filter ipv6 2001 [FW1-zone-pair-security-Untrust-Local]quit [FW1] [FW1]zone-pair security source local destination untrust [FW1-zone-pair-security-Local-Untrust]packet-filter ipv6 2001 [FW1-zone-pair-security-Local-Untrust]quit [FW1] [FW1]zone-pair security source trust destination trust [FW1-zone-pair-security-Trust-Trust]packet-filter ipv6 2001 [FW1-zone-pair-security-Trust-Trust]quit [FW1] [FW1]zone-pair security source untrust destination untrust [FW1-zone-pair-security-Untrust-Untrust]packet-filter ipv6 2001 [FW1-zone-pair-security-Untrust-Untrust]quit [FW1]int gi 1/0/3 [FW1-GigabitEthernet1/0/3]ipv6 address 1::1 64 [FW1-GigabitEthernet1/0/3]quit [FW1]int gi 1/0/2 [FW1-GigabitEthernet1/0/2]des <connect to ISP> [FW1-GigabitEthernet1/0/2]ipv6 address 3::1 64 [FW1-GigabitEthernet1/0/2]quit [FW1]ipv6 route-static :: 0 3::2 [FW1]security-zone name Trust [FW1-security-zone-Trust]import interface GigabitEthernet 1/0/3 [FW1-security-zone-Trust]quit [FW1]security-zone name Untrust [FW1-security-zone-Untrust]import interface GigabitEthernet 1/0/2 [FW1-security-zone-Untrust]quit FW1 IPV6 IPSEC+IKE预共享密钥关键配置点: [FW1]acl ipv6 advanced 3000 [FW1-acl-ipv6-adv-3000]rule 0 permit ipv6 source 1:: 64 destination 2:: 64 [FW1-acl-ipv6-adv-3000]quit [FW1]ike keychain james [FW1-ike-keychain-james]pre-shared-key address ipv6 4::1 64 key simple james [FW1-ike-keychain-james]quit [FW1]ike proposal 1 [FW1-ike-proposal-1]quit [FW1]ike profile james [FW1-ike-profile-james]keychain james [FW1-ike-profile-james]proposal 1 [FW1-ike-profile-james]match remote identity address ipv6 4::1 64 [FW1-ike-profile-james]quit [FW1]ipsec transform-set james [FW1-ipsec-transform-set-james]protocol esp

[FW1-ipsec-transform-set-james]encapsulation-mode tunnel [FW1-ipsec-transform-set-james]esp authentication-algorithm md5 [FW1-ipsec-transform-set-james]esp encryption-algorithm des-cbc [FW1-ipsec-transform-set-james]quit [FW1]ipsec ipv6-policy james 1 isakmp [FW1-ipsec-ipv6-policy-isakmp-james-1]security acl ipv6 3000 [FW1-ipsec-ipv6-policy-isakmp-james-1]transform-set james [FW1-ipsec-ipv6-policy-isakmp-james-1]ike-profile james [FW1-ipsec-ipv6-policy-isakmp-james-1]remote-address ipv6 4::1 [FW1-ipsec-ipv6-policy-isakmp-james-1]quit [FW1]int gi 1/0/2 [FW1-GigabitEthernet1/0/2]ipsec apply ipv6-policy james [FW1-GigabitEthernet1/0/2]quit

#### FW2:

<H3C>sys System View: return to User View with Ctrl+Z. [H3C]sysname FW2 [FW2]acl ipv6 basic 2001 [FW2-acl-ipv6-basic-2001]rule 0 permit source any [FW2-acl-ipv6-basic-2001]quit [FW2]zone-pair security source trust destination untrust [FW2-zone-pair-security-Trust-Untrust]packet-filter ipv6 2001 [FW2-zone-pair-security-Trust-Untrust]quit [FW2] [FW2]zone-pair security source untrust destination trust [FW2-zone-pair-security-Untrust-Trust]packet-filter ipv6 2001 [FW2-zone-pair-security-Untrust-Trust]quit [FW2] [FW2]zone-pair security source trust destination local [FW2-zone-pair-security-Trust-Local]packet-filter ipv6 2001 [FW2-zone-pair-security-Trust-Local]quit [FW2] [FW2]zone-pair security source local destination trust [FW2-zone-pair-security-Local-Trust]packet-filter ipv6 2001 [FW2-zone-pair-security-Local-Trust]quit [FW2] [FW2]zone-pair security source untrust destination local [FW2-zone-pair-security-Untrust-Local]packet-filter ipv6 2001 [FW2-zone-pair-security-Untrust-Local]quit [FW2] [FW2]zone-pair security source local destination untrust [FW2-zone-pair-security-Local-Untrust]packet-filter ipv6 2001 [FW2-zone-pair-security-Local-Untrust]quit [FW2] [FW2]zone-pair security source trust destination trust [FW2-zone-pair-security-Trust-Trust]packet-filter ipv6 2001 [FW2-zone-pair-security-Trust-Trust]quit [FW2] [FW2]zone-pair security source untrust destination untrust [FW2-zone-pair-security-Untrust-Untrust]packet-filter ipv6 2001 [FW2-zone-pair-security-Untrust-Untrust]quit [FW2]int gi 1/0/3 [FW2-GigabitEthernet1/0/3]des <connect to SW1> [FW2-GigabitEthernet1/0/3]ipv6 address 2::1 64 [FW2-GigabitEthernet1/0/3]quit [FW2]int gi 1/0/2 [FW2-GigabitEthernet1/0/2]des <connect to ISP> [FW2-GigabitEthernet1/0/2]ipv6 address 4::1 64 [FW2-GigabitEthernet1/0/2]quit [FW2]ipv6 route-static :: 0 4::2 [FW2]security-zone name Untrust [FW2-security-zone-Untrust]import interface GigabitEthernet 1/0/2 [FW2-security-zone-Untrust]quit

[FW2]security-zone name Trust [FW2-security-zone-Trust]import interface GigabitEthernet 1/0/3 [FW2-security-zone-Trust]quit

FW2 IPV6 IPSEC+IKE预共享密钥关键配置点:

[FW2]acl ipv6 advanced 3000

[FW2-acl-ipv6-adv-3000]rule 0 permit ipv6 source 2:: 64 destination 1:: 64

[FW2-acl-ipv6-adv-3000]quit

[FW2]ike keychain james

[FW2-ike-keychain-james]pre-shared-key address ipv6 3::1 64 key simple james

[FW2-ike-keychain-james]quit

[FW2]ike proposal 1

[FW2-ike-proposal-1]quit

[FW2]ike profile james

[FW2-ike-profile-james]keychain james

[FW2-ike-profile-james]proposal 1

[FW2-ike-profile-james]match remote identity address ipv6 3::1 64

[FW2-ike-profile-james]quit

[FW2]ipsec transform-set james

[FW2-ipsec-transform-set-james]protocol esp

[FW2-ipsec-transform-set-james]encapsulation-mode tunnel

[FW2-ipsec-transform-set-james]esp authentication-algorithm md5

[FW2-ipsec-transform-set-james]esp encryption-algorithm des-cbc

[FW2-ipsec-transform-set-james]quit

[FW2]ipsec ipv6-policy james 1 isakmp

[FW2-ipsec-ipv6-policy-isakmp-james-1]security acl ipv6 3000

[FW2-ipsec-ipv6-policy-isakmp-james-1]transform-set james

[FW2-ipsec-ipv6-policy-isakmp-james-1]ike-profile james

[FW2-ipsec-ipv6-policy-isakmp-james-1]remote-address ipv6 3::1

[FW2-ipsec-ipv6-policy-isakmp-james-1]quit

[FW2]int gi 1/0/2

[FW2-GigabitEthernet1/0/2]ipsec apply ipv6-policy james [FW2-GigabitEthernet1/0/2]quit

### 测试:

物理机填写IPV6地址:

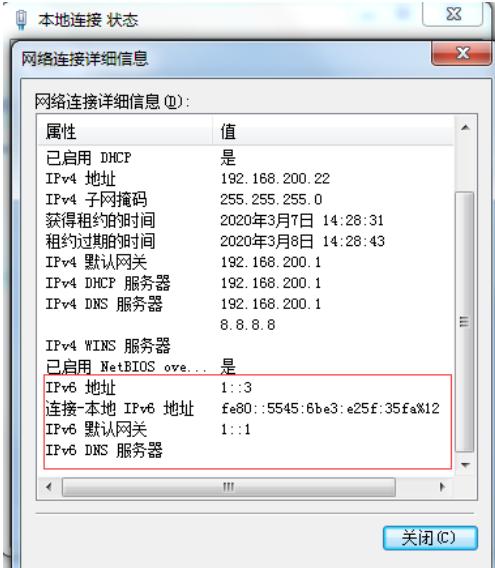

物理机能PING通SW1:

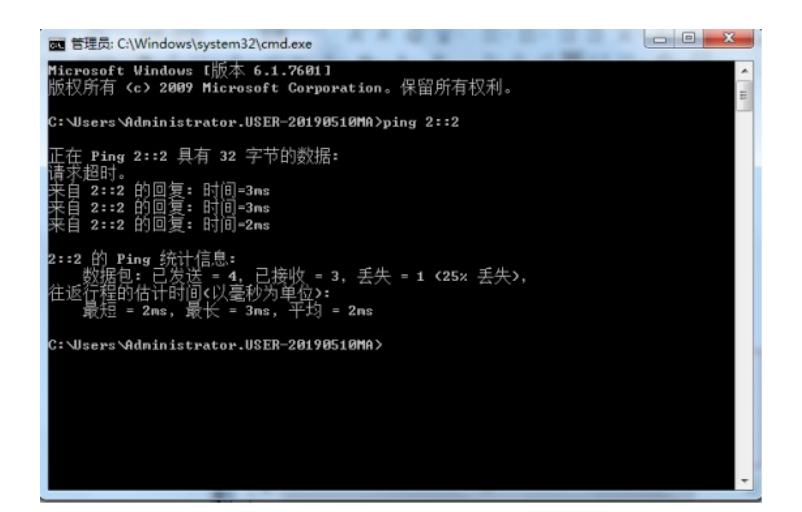

SW1能PING通物理机:

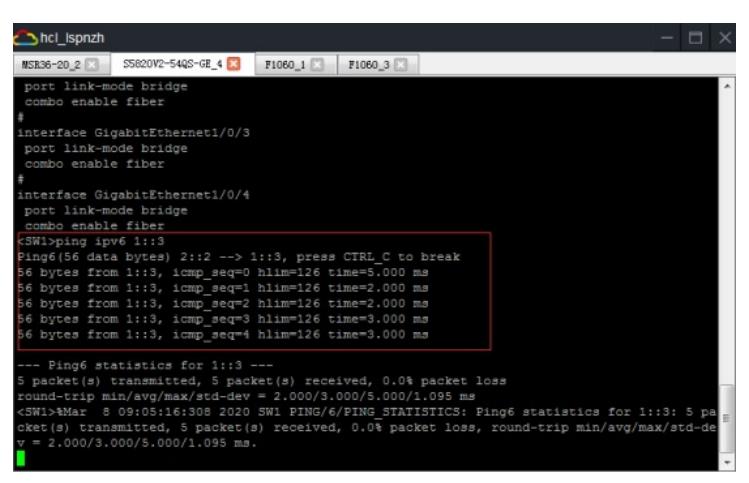

查看FW1的IPSEC显示信息:

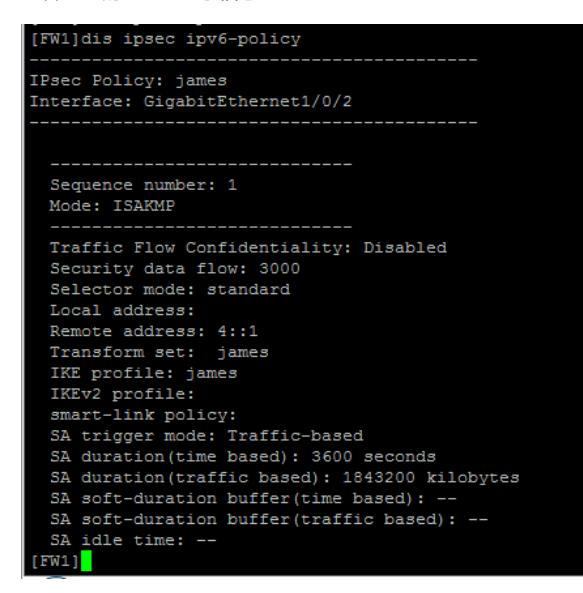

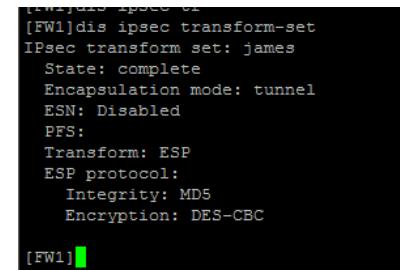

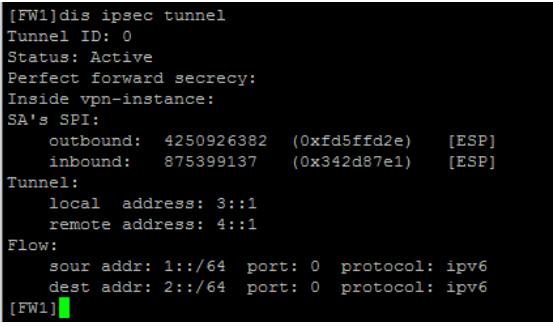

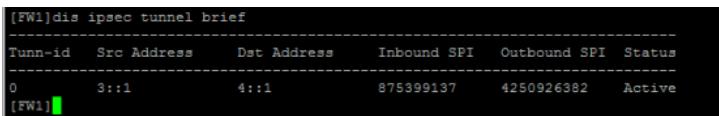

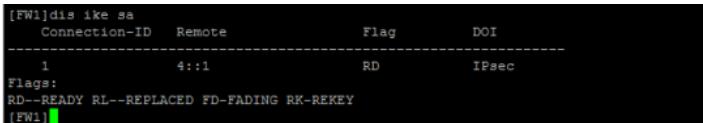

查看FW2的IPSEC显示信息:

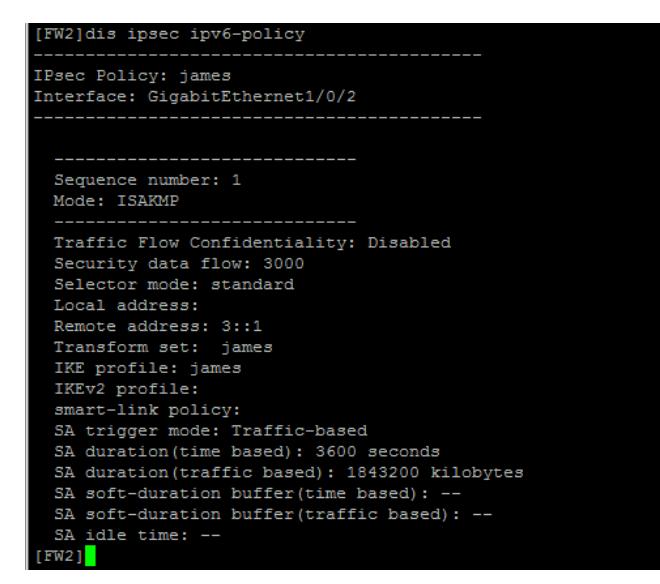

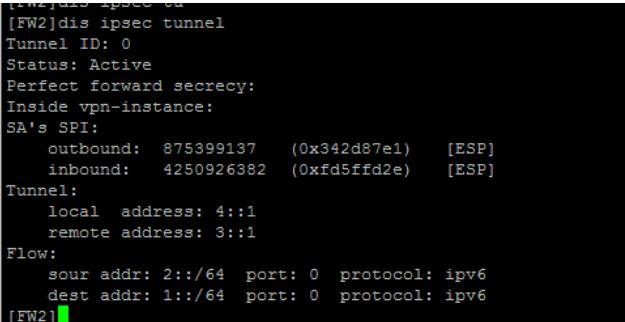

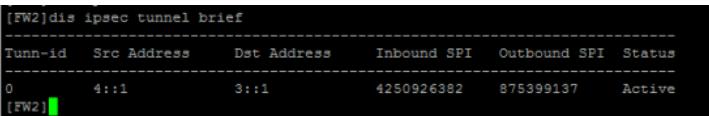

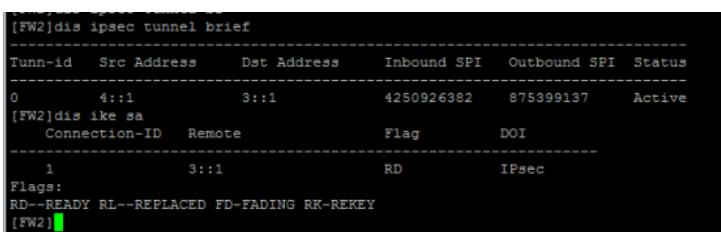

至此,F1060 IPV6 IPSEC+IKE预共享密钥已完成!